## **Qhebot Robotized Trashcan**

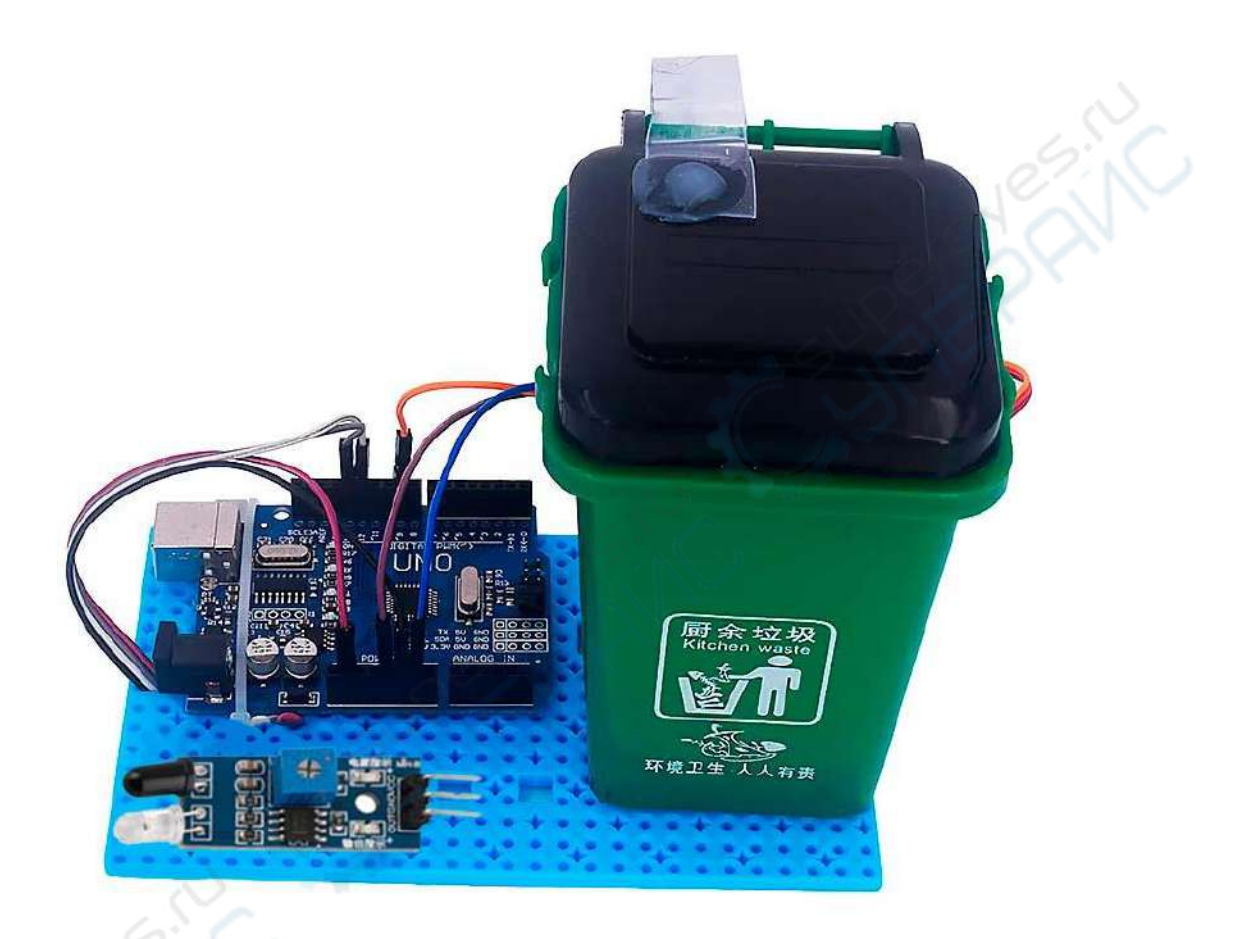

Инструкция по эксплуатации

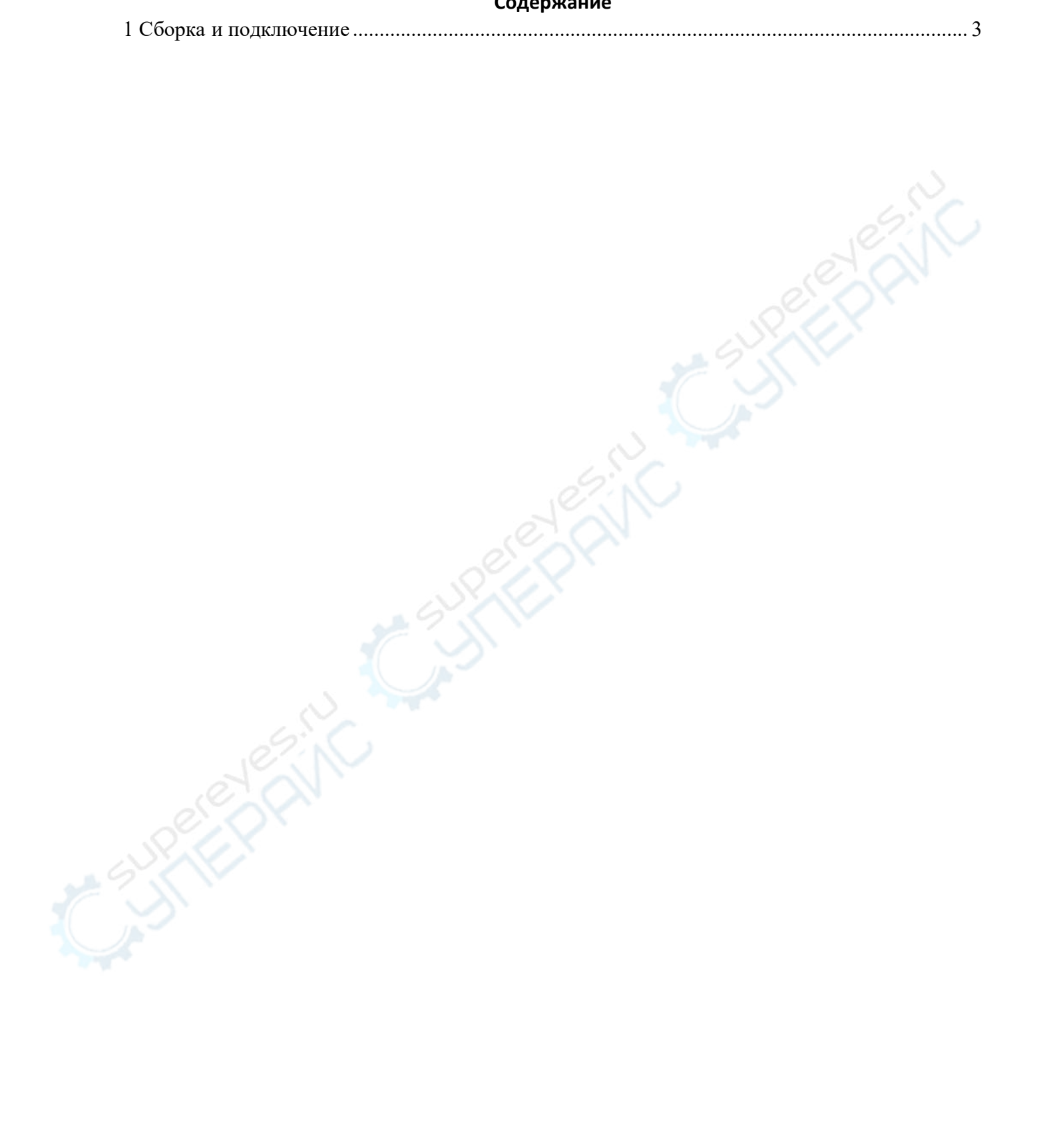

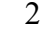

## <span id="page-2-0"></span>**1 Сборка и подключение**

Пластиковый мусорный бак 1 июля против 1 июля 1 июля 1 июля 1 июля 1 июля 1 июля 1 июля 1 июля 1 июля 1 июля 1 Ультразвуковой модуль 1 Модуль сервопривода 1 Плата Ардуино 1 20CM провод Dupont 4 10CM кабель dupont 3 Линия передачи данных делогах процесс в составе в составе в составе в составе в составе в составе в составе в<br>1 июля за составе в составе в составе в составе в составе в составе в составе в составе в составе в составе в<br>3 3M двустороний скотч 3 Кабельные стяжки **3** 3 Металлическая проволока 1

Подготовьте необходимые материалы. Для механизма поднятия крышки бака необходима проволока подобного вида:

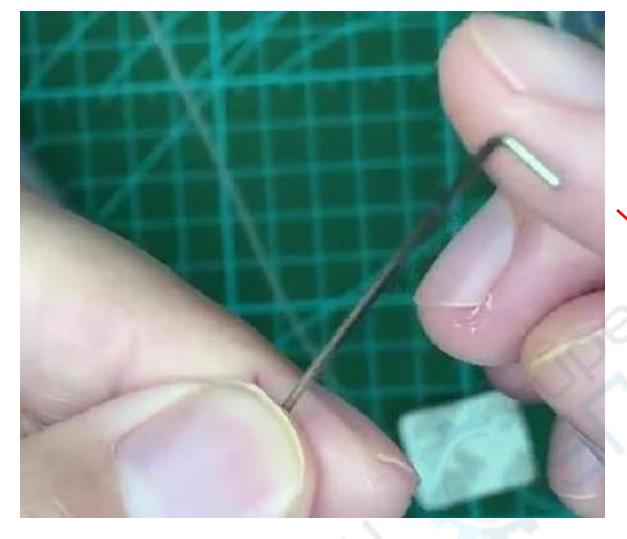

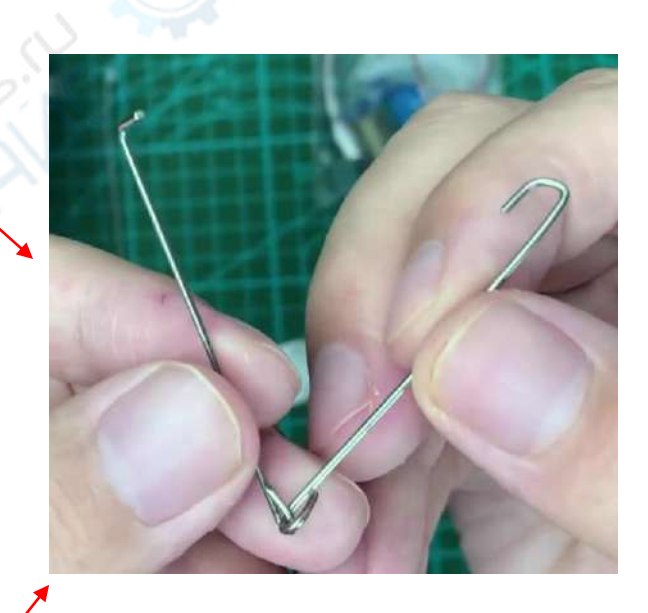

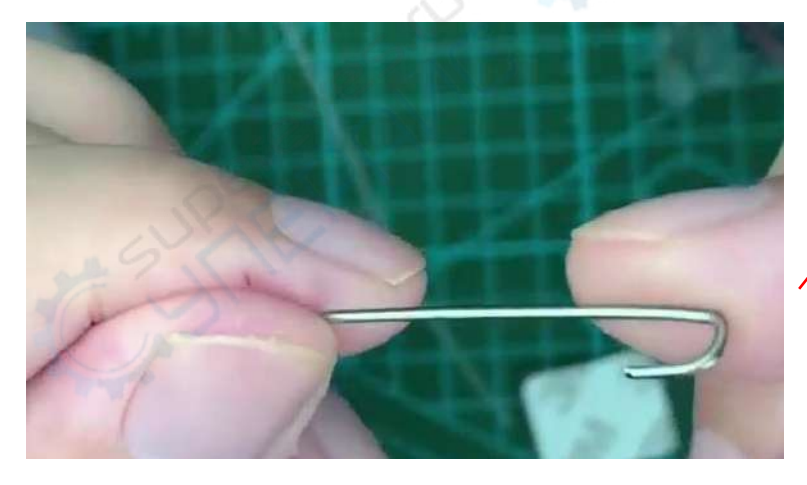

Как альтернативу вы можете использовать подобную ленту:

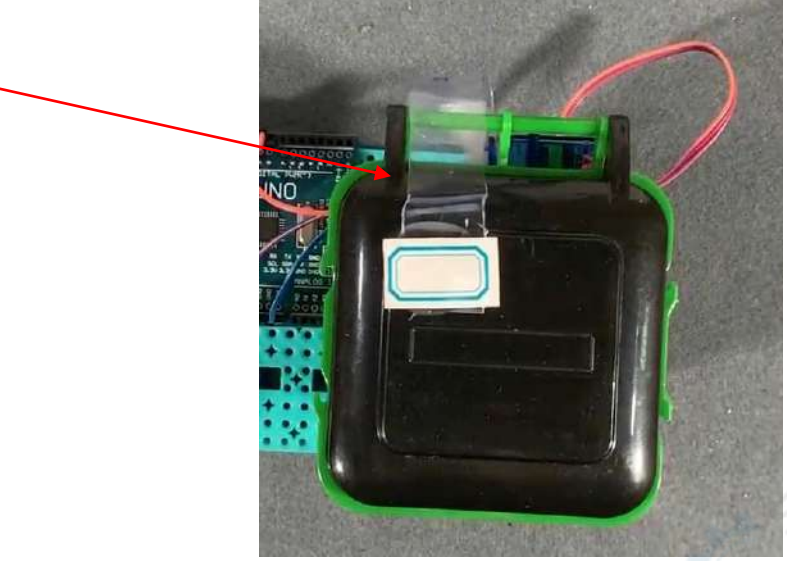

На мусорном баке сделайте небольшое отверстие. Это необходимо для закрепления проволоки.

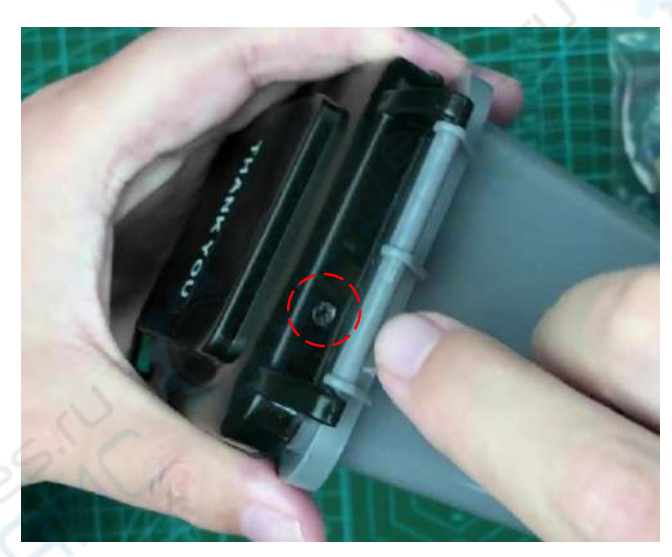

Вставьте один конец проволоки с прямым углом в это отверстие.

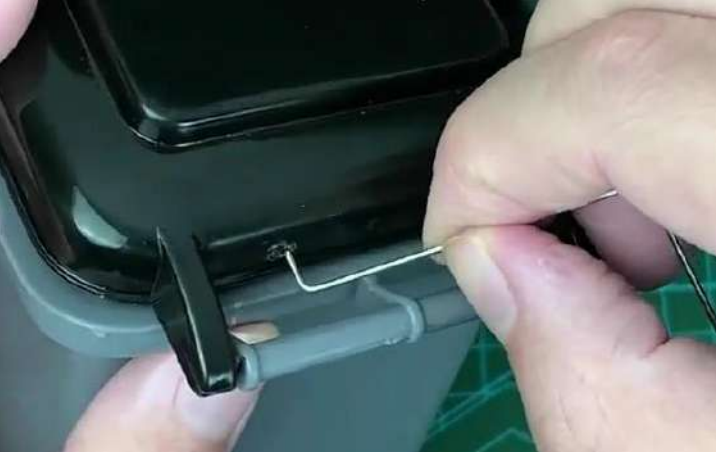

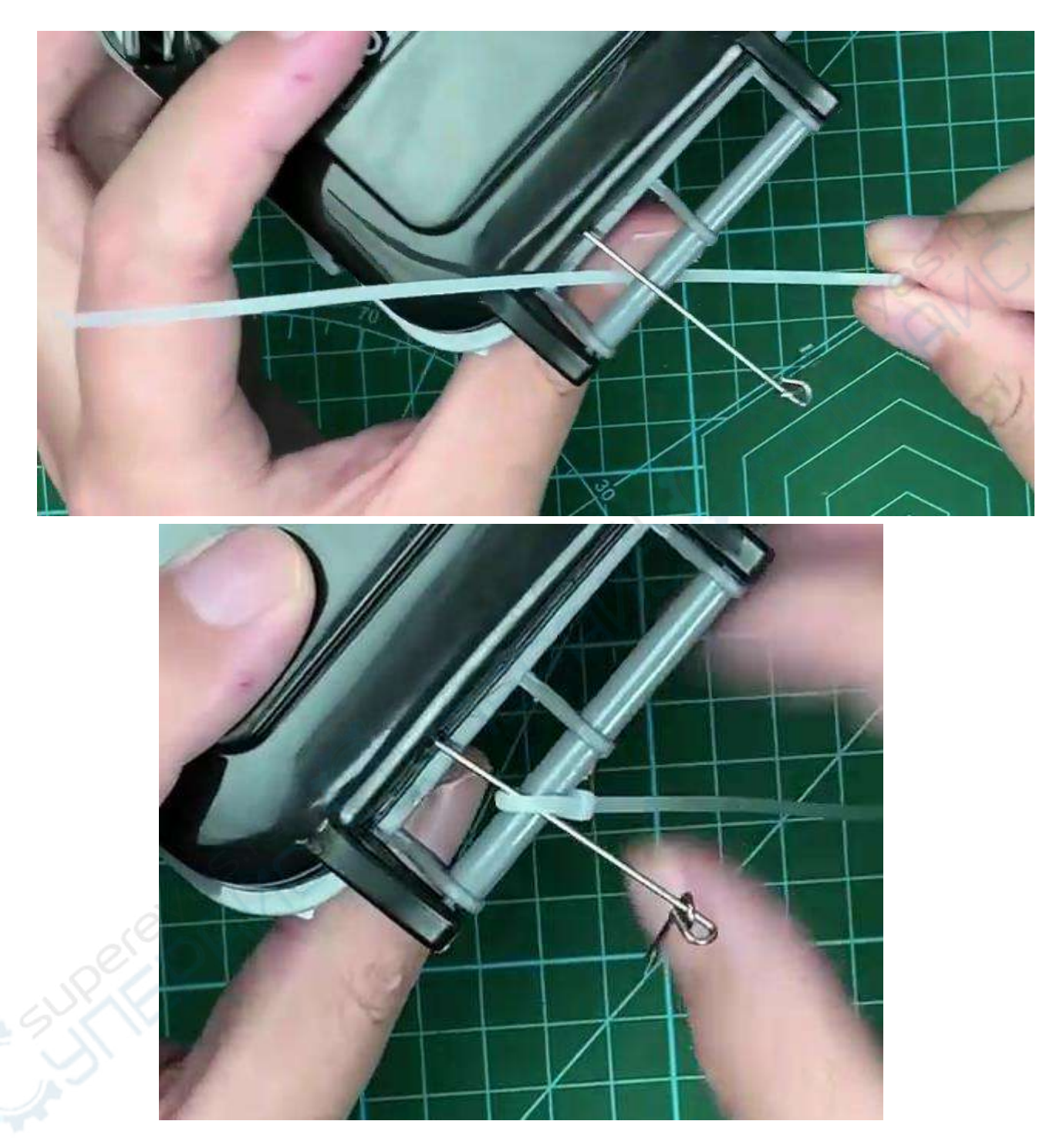

Возьмите стяжку и закрепите проволоку в этом положении. Обрежьте лишний «хвост».

Таким обзорам, дергая за один конец проволоки крышка бака должна открываться.

Возьмите один из кронштейнов, который идет в комплекте с сервоприводом. Его необходимо закрепить на конец проволоки.

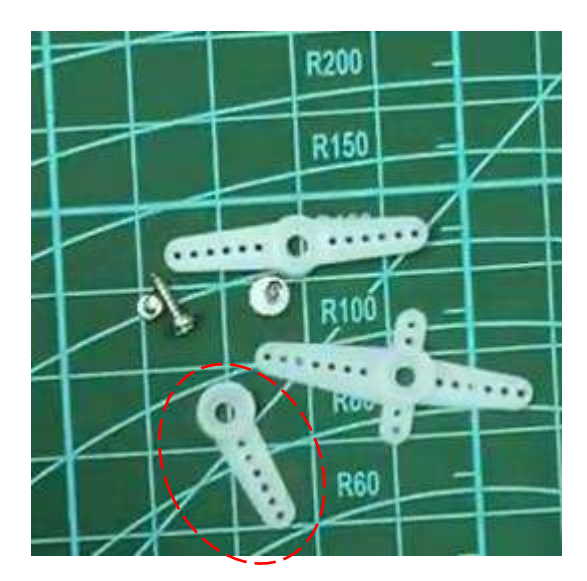

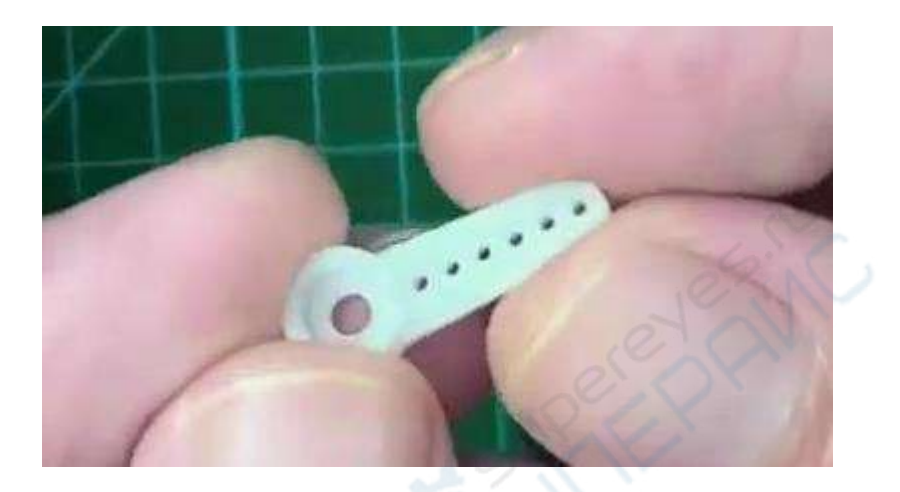

Обратите внимание на направление установки:

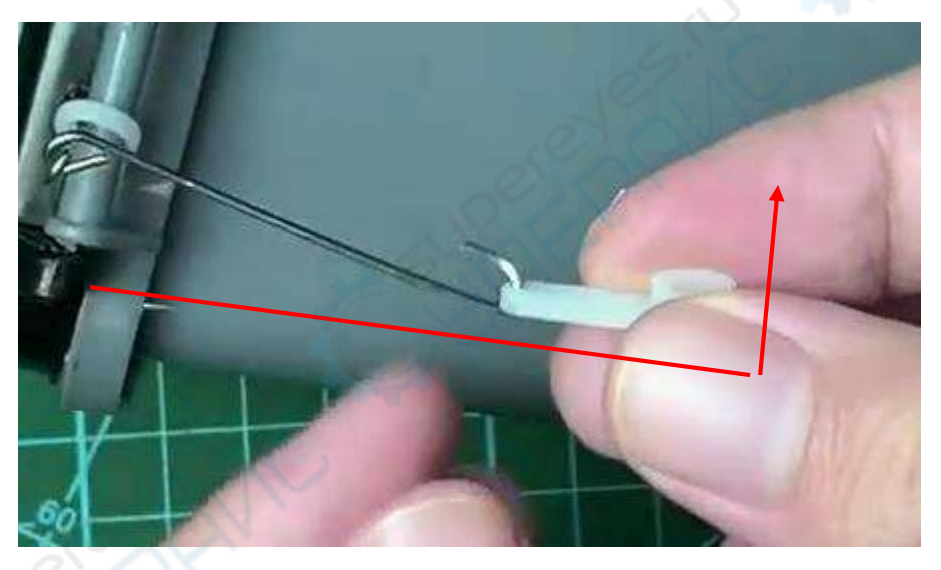

Далее необходимо установить сервопривод на кронштейн. Но перед этим нужно отрегулировать положение механизма сервопривода, чтобы он был установлен в крайнюю точку. Возьмите другой кронштейн, установите на механизм сервопривода и отрегулируйте им положение.

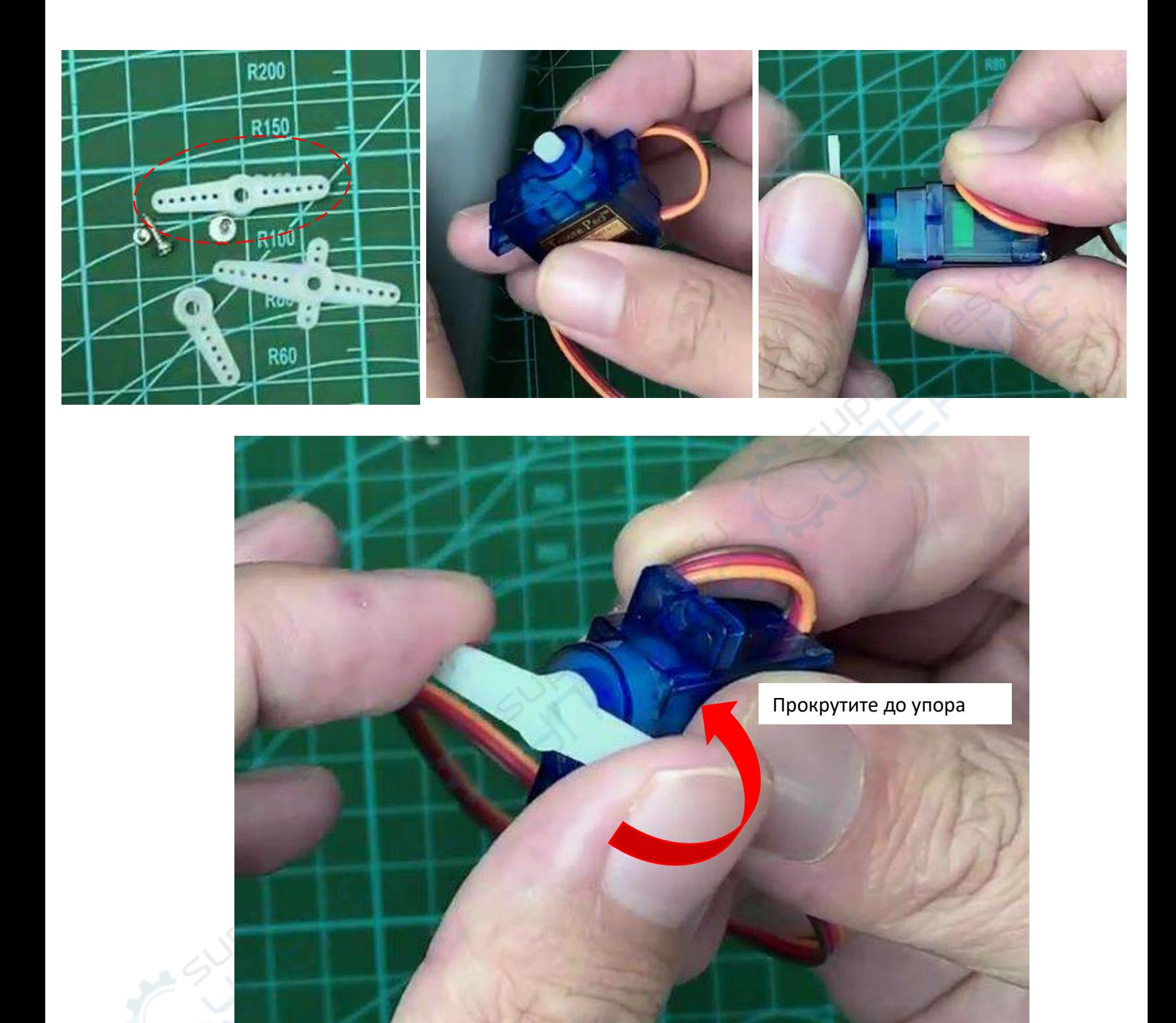

Снимите кронштейн, которым вы регулировали положение и соедините сервопривод с кронштейном на проволоке.

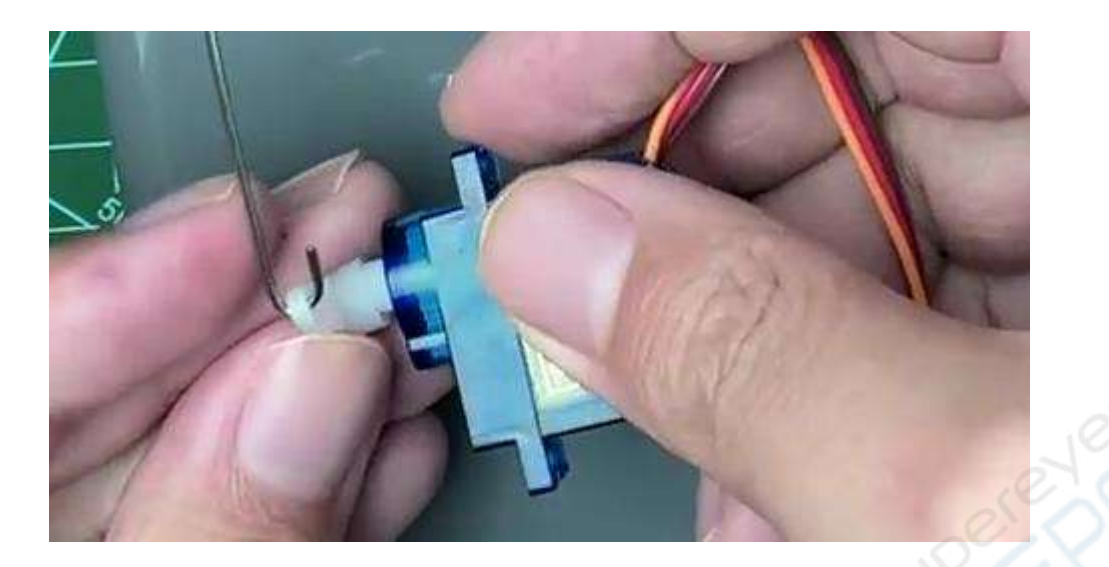

Закрепите сервопривод на баке с помощью двухстороннего скотча

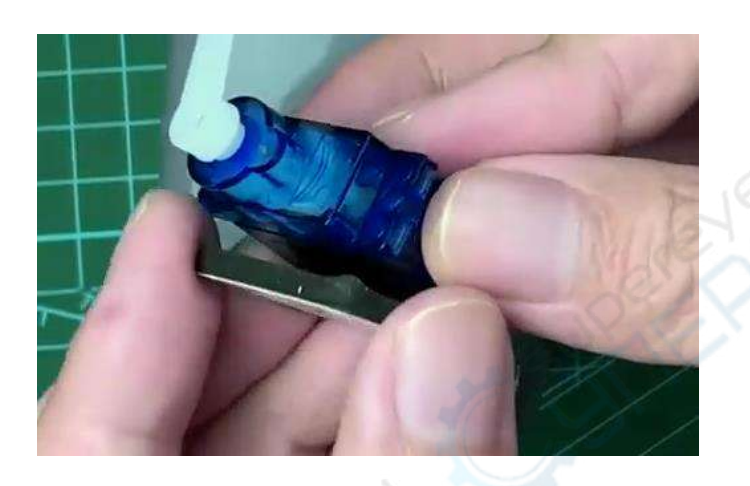

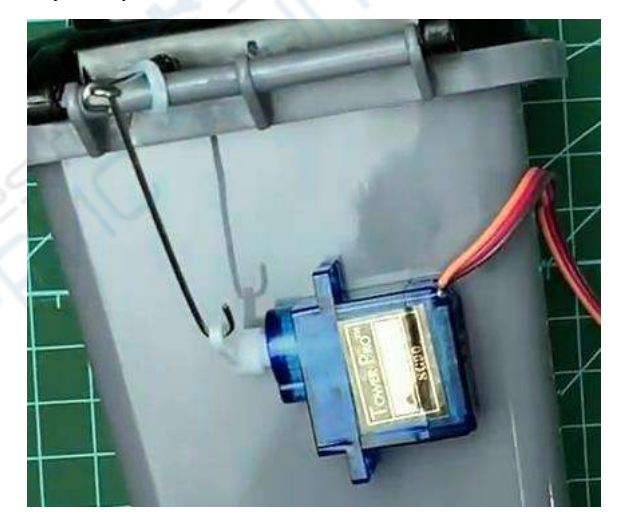

Следующий этап – подключение к плате.

Красный провод — положительный провод питания, коричневый провод — «земля», желтый — сигнальный провод управления. К стандартному сервоприводу подключаются три провода: провод питания, провод заземления и провод управления, как показано на рисунке ниже.

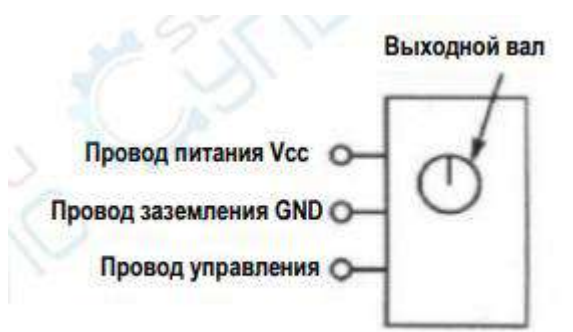

Таким образом кабели, идущие от сервопривода, необходимо подключить к плате к разъемам GND, 5V и 9 пину.

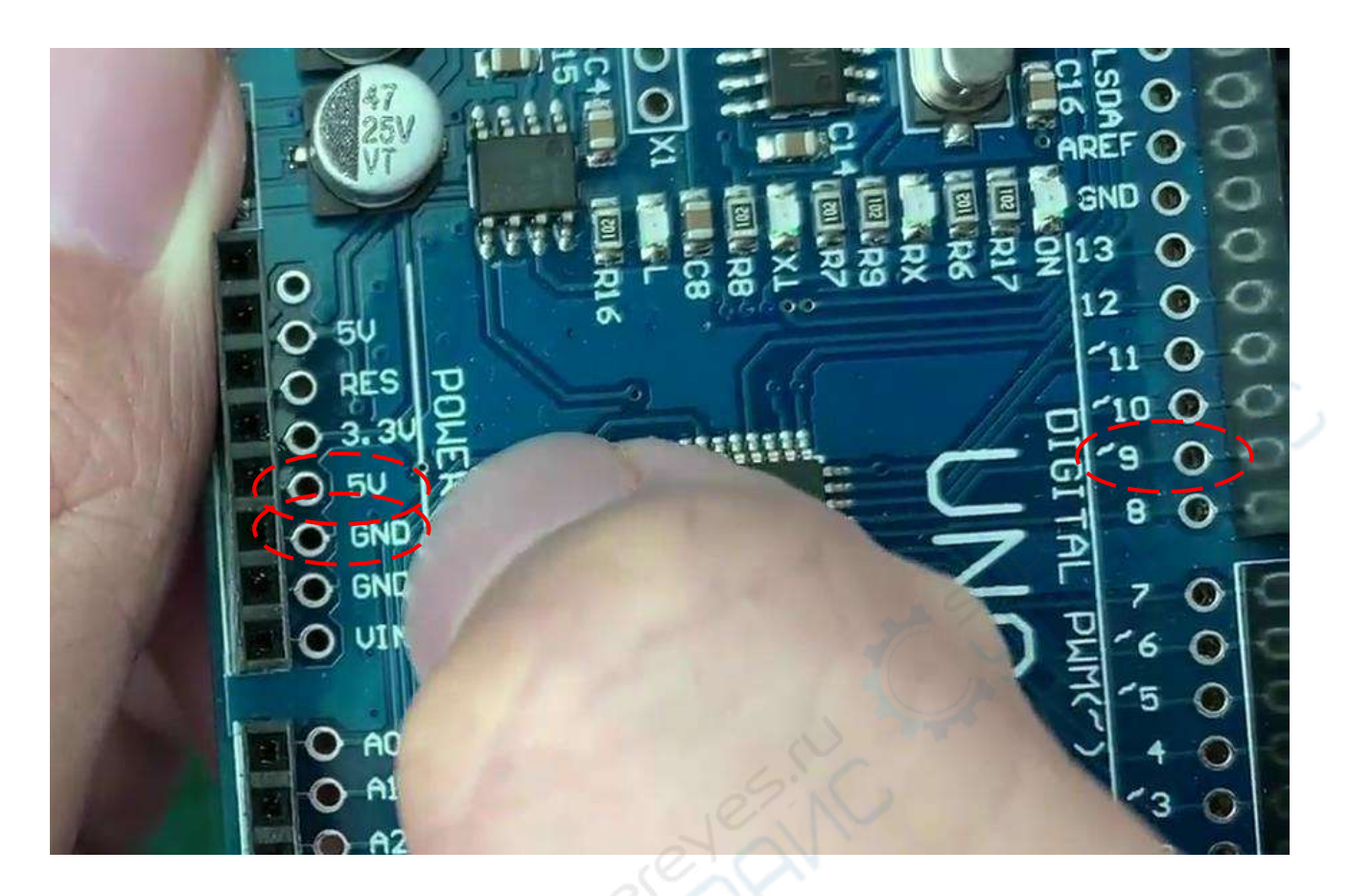

Т.к. провод от сервопривода имеет ограниченную длину, необходимы дополнительные кабели Dupont. Коричневый провод для GND.

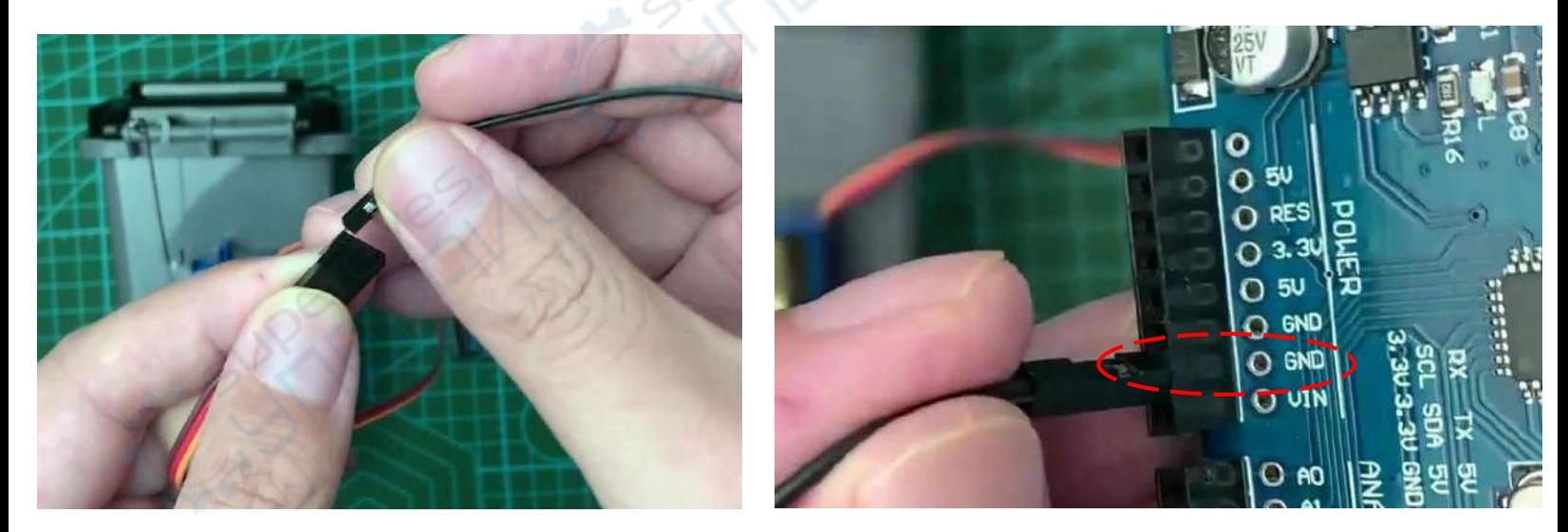

Красный провод для 5V. Желтый – для 9 пина.

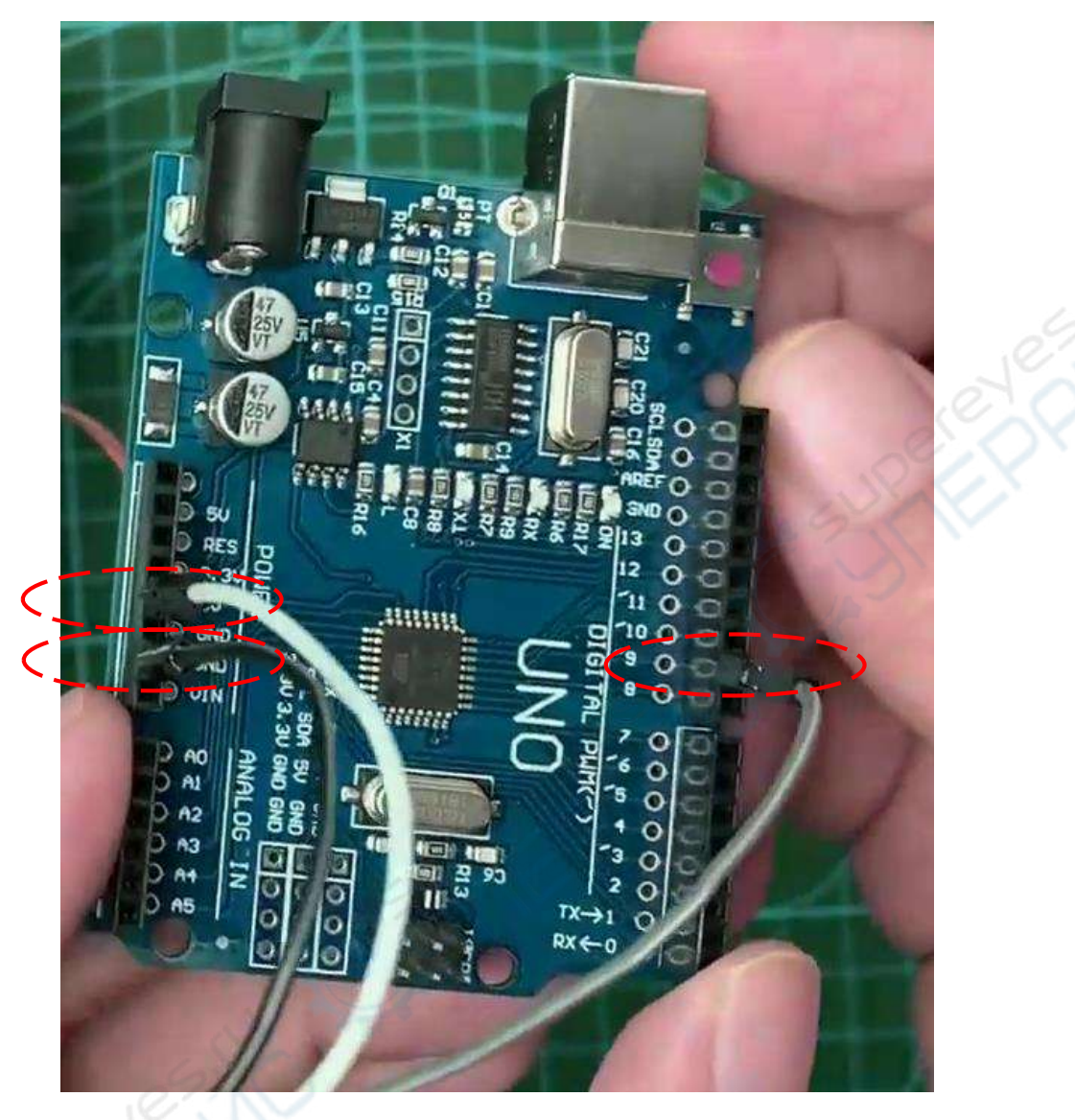

Принцип работы: на плату управления двигателем поступает сигнал управления (сигнал показан на рисунке ниже), который управляет вращением двигателя. На валу двигателя есть зубчатый редуктор, который преобразует вращение двигателя в определенный угол поворота рулевого колеса. Выходной вал сервопривода соединен с потенциометром обратной связи по положению. При вращении рулевого механизма потенциометр обратной связи так же приводится в движение, и с него поступает сигнал напряжения на плату управления. Далее, на основе сигнала обратной связи, плата управления определяет направление вращение и угол вращения двигателя в зависимости от текущего положения, чтобы рассчитать, когда двигатель должен остановиться.

Чтобы проверить работу необходимо с помощью USB кабеля соединить плату с источником питания. Для первичного теста лучше не использоваться компьютер, воспользуйтесь адаптером для мобильного телефона.

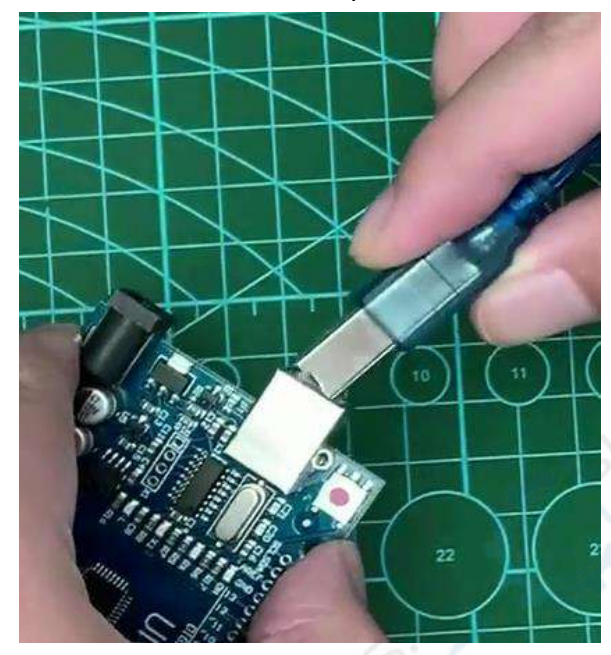

При нажатии кнопки питания крышка бака будет открываться и закрываться.

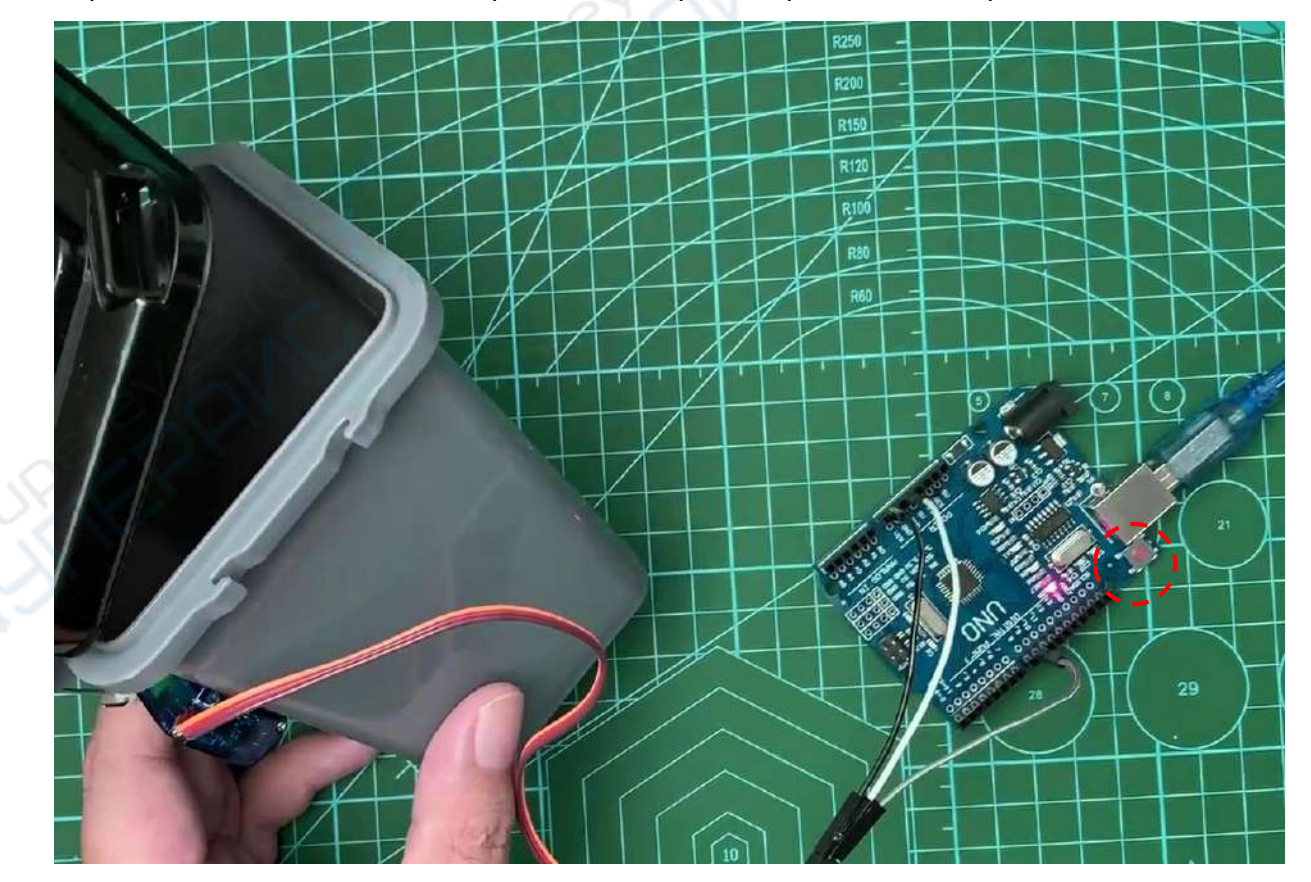

Если крышка закрывается неплотно, вы можете перенастроить проволочный крючок. Снимите кронштейн с сервопривода, закройте крышку бака и снова наденьте кронштейн. Повторите тест.

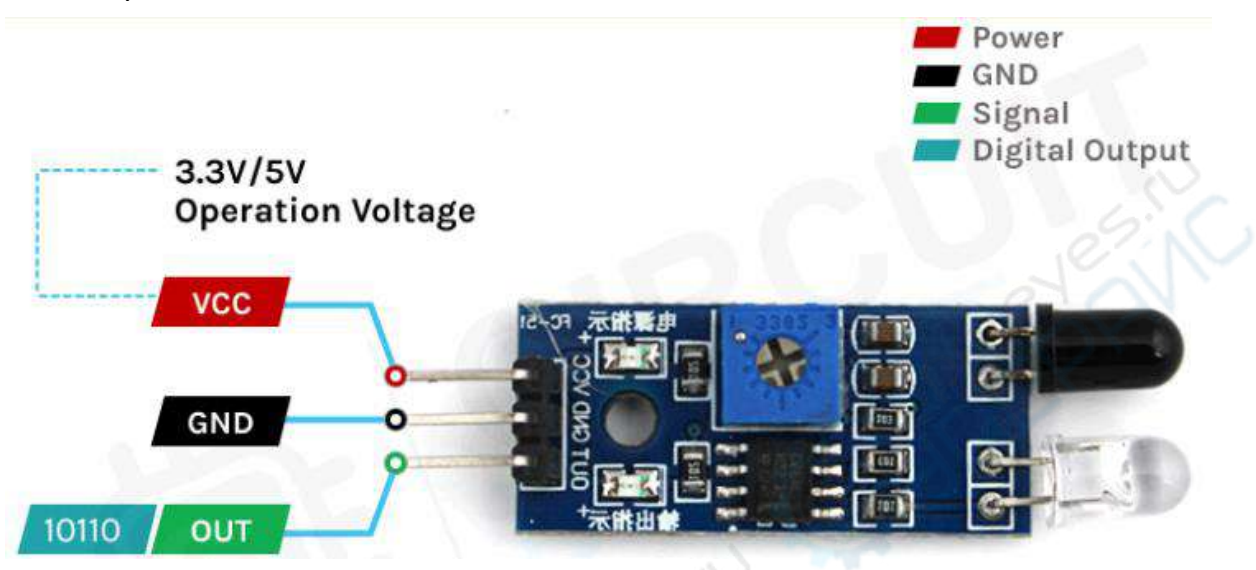

Следующий шаг – подключение ИК датчика.

VCC – контакт, через который подается питания на датчик. В нашем случае его необходимо подключить к контакту 5V платы Arduino.

OUT – выходной контакт датчика, работающий с логическими уровнями 5V TTL. Уровень LOW на этом контакте свидетельствует о том, что движения не выявлено, уровень HIGH свидетельствует о наличии движения.

GND – общий провод (земля). Его необходимо подключить к контакту земли платы Arduino.

Таким образом, VCC и GND модуля подключаем к +5V и GND (есть неск-ко вариантов) Arduino, а выход OUT сенсора – к любому цифровому или аналоговому выводу Arduino, например 11 или 12.

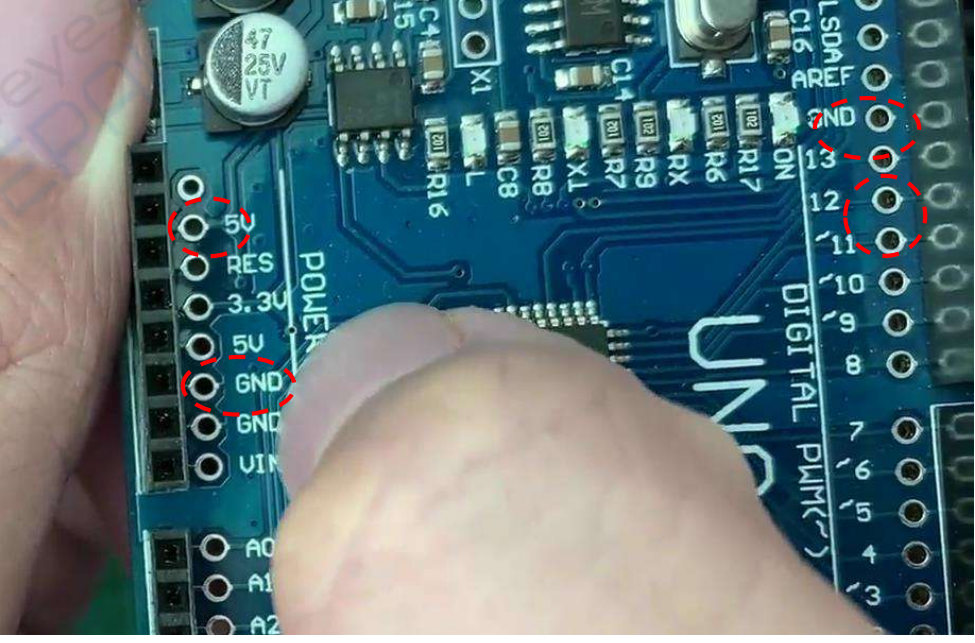

Принцип работы инфракрасного датчика достаточно прост, он состоит из двух основных компонентов: инфракрасного передатчика и инфракрасного приемника. Инфракрасным передатчиком служит излучающий ИК диод, а инфракрасным приемником – фотодиод.

Модуль инфракрасного датчика начинает работу, когда на его излучающий ИК диод подано напряжение, при этом он испускает инфракрасные лучи. Лучи распространяются в пространстве, отражаются от препятствий и снова возвращаются к датчику, где улавливаются фотодиодом. Если препятствие (объект) находится близко, уровень отраженного света будет высок, если же объект находится далеко, то уровень отраженного света будет составлять небольшую величину.

При подаче питания на инфракрасный датчик на свой выходной контакт он выдает уровень Low, который может быть считан платой Arduino или любым другим микроконтроллером.

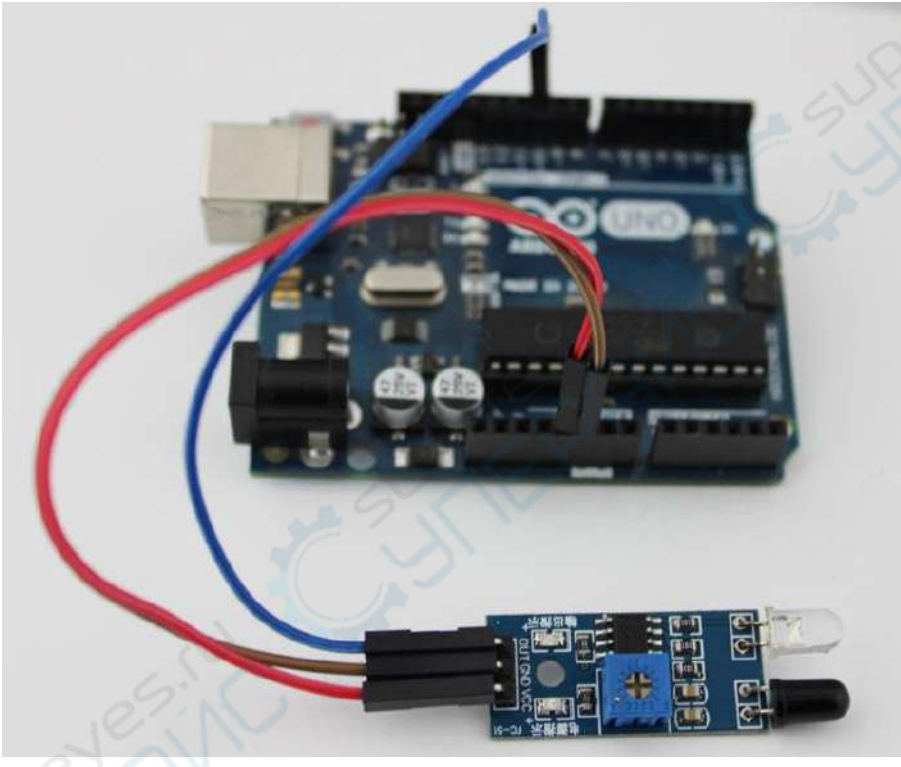

Встроенный светодиод платы Arduino будет загораться при обнаружении инфракрасным датчиком движения и открывать бак.